## Zbir po blagovnih skupinah

Zadnja sprememba 25/09/2023 9:01 am CEST

Zbir po blagovnih skupinah je pregled prodaje posameznih blagovnih skupin. Zbir po blagovnih skupinah pregledujemo v meniju izdanih računov in/ali v zalogah

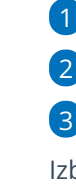

1 V meniju **Poslovanje** > **Izdani računi**

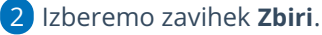

3

Izberemo **Po blagovnih skupinah**.

- Možnost je [prikazana](http://help.minimax.si/help/vnos-blagovne-skupine) le, če imamo vneseno vsaj eno blagovno skupino.
- 4 Program prikaže seznam blagovnih skupin, ki so bile izbrane na

izdanih računih v **tekočem poslovnem letu.** V zbir so zajeti

**samo potrjeni** računi in/ali prometi v zalogah.

## 5

Pregled lahko dodatno omejimo z več kriteriji:

- Blagovna skupina,
- o Kupec,
- Analitika vrstic,
- o Datum (obdobje) opravljanja,
- Številčenje,
- Analitika glave.

## 6

S klikom na naziv blagovne skupine, program prikaže preglednico**vrstic**

**izdanih računov z blagovno skupino.**

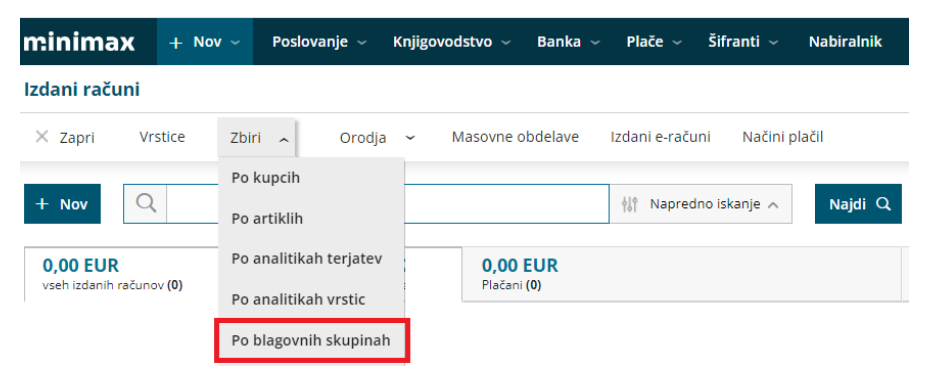